# 操作日志

操作日志记录了用户在Smartbi中的操作,为系统运维、排查问题提供依据。

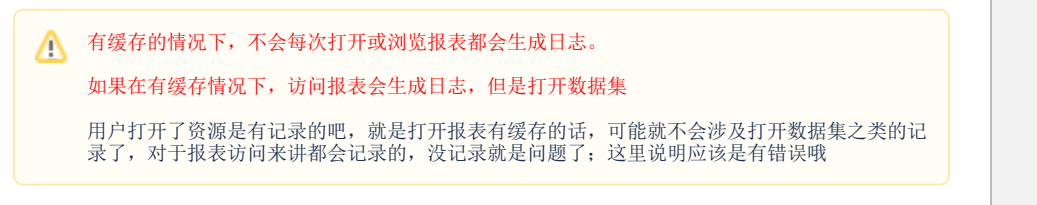

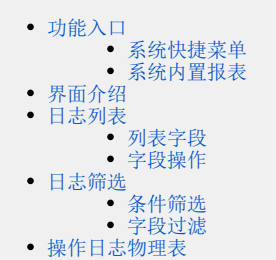

# <span id="page-0-0"></span>功能入口

### <span id="page-0-1"></span>系统快捷菜单

1、选择系统左侧导航栏中选择快捷菜单 系统运维 , 如图:

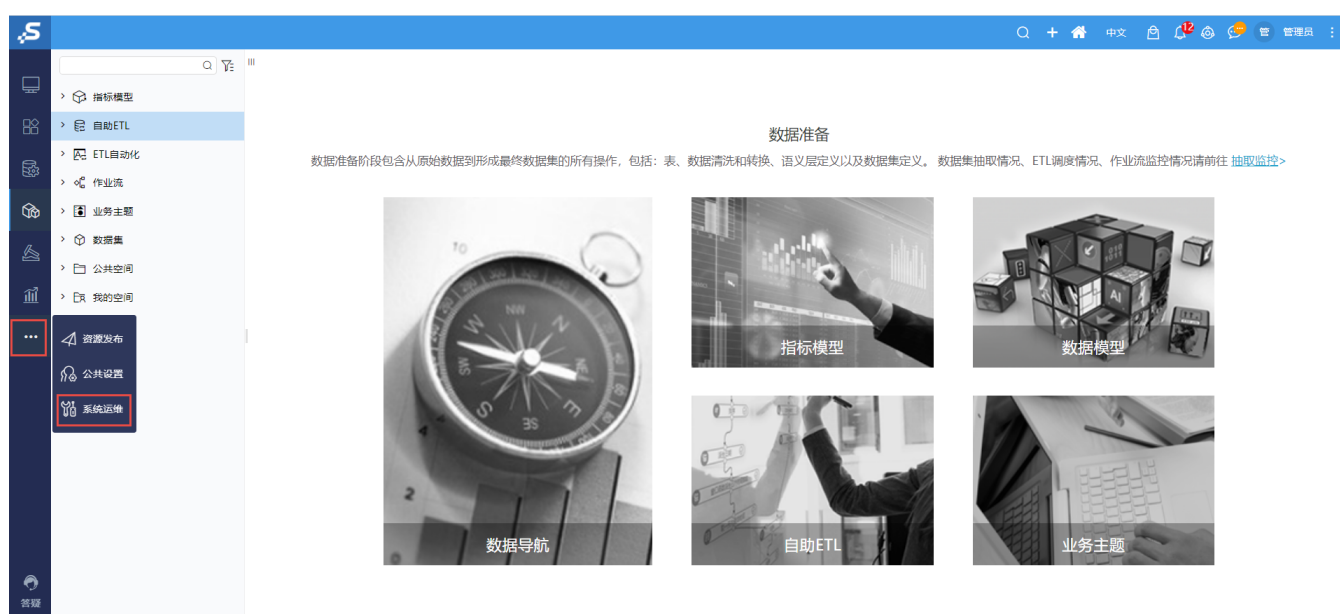

2、选择"系统运维"界面主菜单 操作日志,进入"操作日志报表"界面,如图:

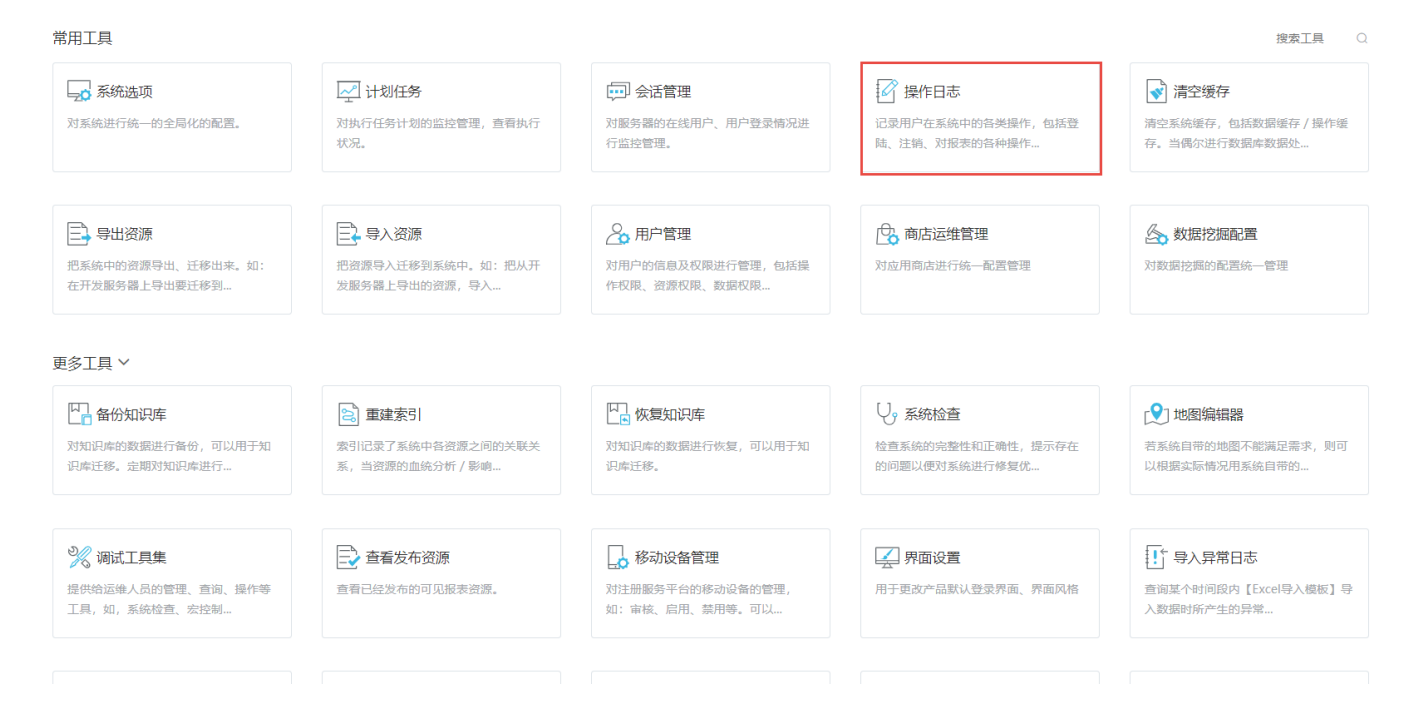

#### <span id="page-1-0"></span>系统内置报表

在"分析展现"界面,展开左侧资源目录区,选择 **分析报表 > system > 分析报表 > 操作日志报表** ,打开"操作日志报表",如图:

### <span id="page-1-1"></span>界面介绍

"操作日志报表"界面如图:

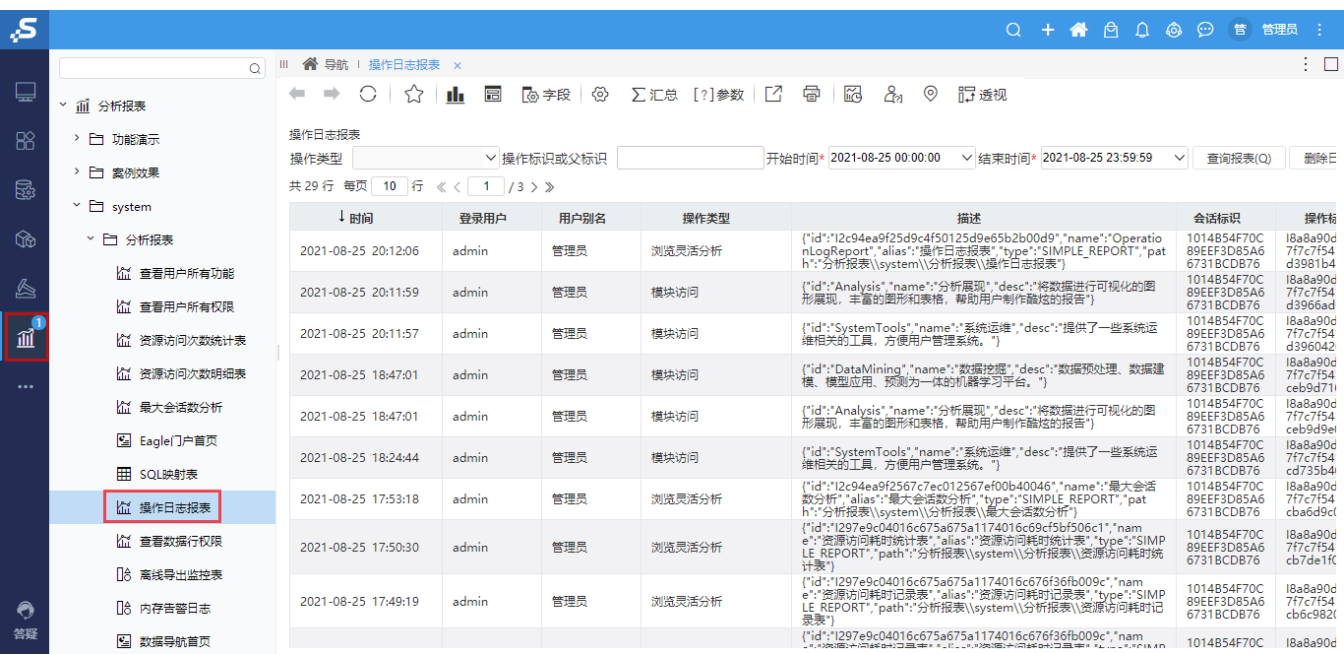

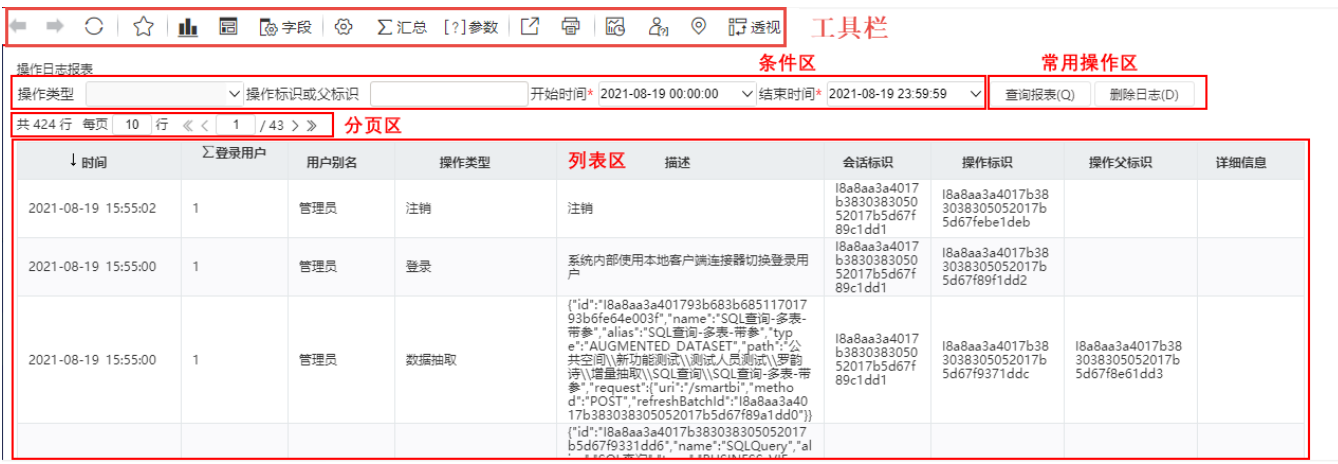

该界面主要分为如下几个区:

- 工具栏:用于对操作日志报表进行样式、参数等设置,以满足用户浏览喜好。各工具按钮的详情请参见[:工具栏介绍](https://wiki.smartbi.com.cn/pages/viewpage.action?pageId=44500421#id-%E5%8D%B3%E5%B8%AD%E6%9F%A5%E8%AF%A2%E7%95%8C%E9%9D%A2%E4%BB%8B%E7%BB%8D-%E5%B7%A5%E5%85%B7%E6%A0%8F%E4%BB%8B%E7%BB%8D%E5%B7%A5%E5%85%B7%E6%A0%8F%E4%BB%8B%E7%BB%8D)。
- 条件区:列出对操作日志列表的常用筛选条件。
- 常用操作区:"查询报表"用于按照"条件区"设置显示日志结果;"删除日志"用于删除所有日志记录,且删除的同时会生成一条"删除日 志"的操作日志。
- 分页区:用于切换日志列表分页。
- 列表区:列表显示所有操作日志,列表支持调整行宽、字段过滤等操作。详情请参见:日志列表。

### <span id="page-2-0"></span>日志列表

#### <span id="page-2-1"></span>列表字段

操作日志列表,各字段的详细说明如下:

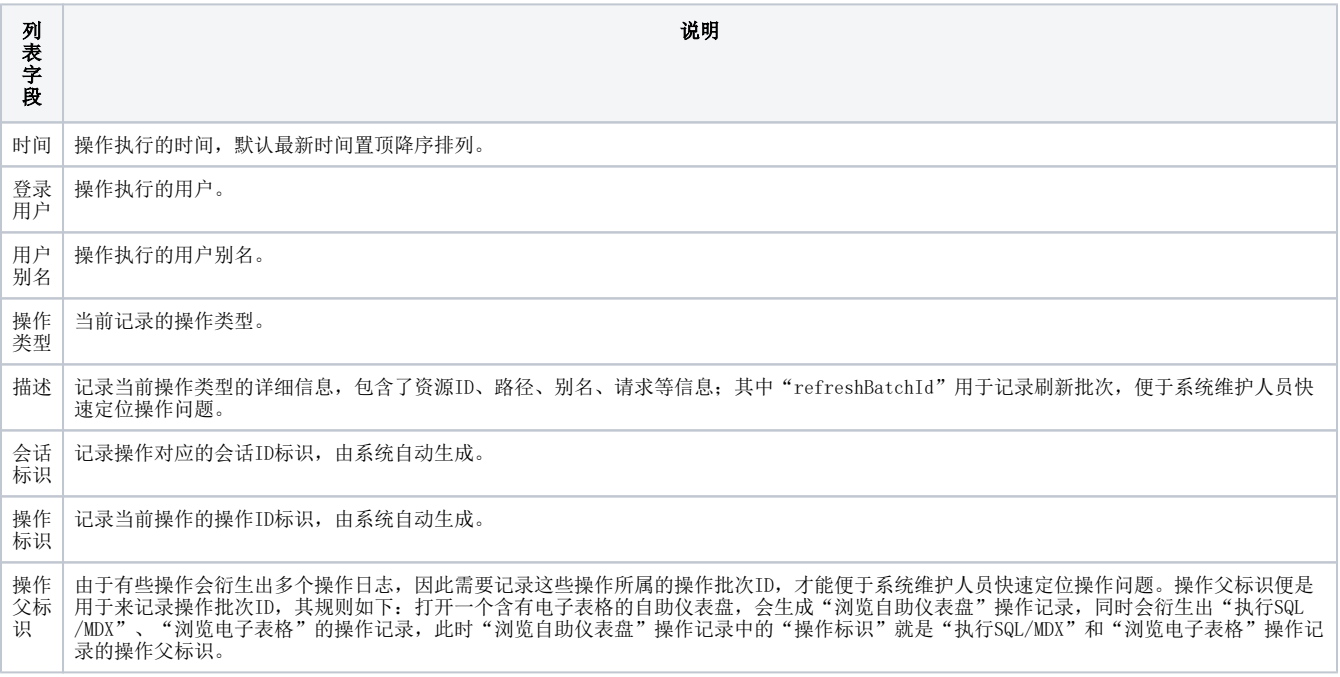

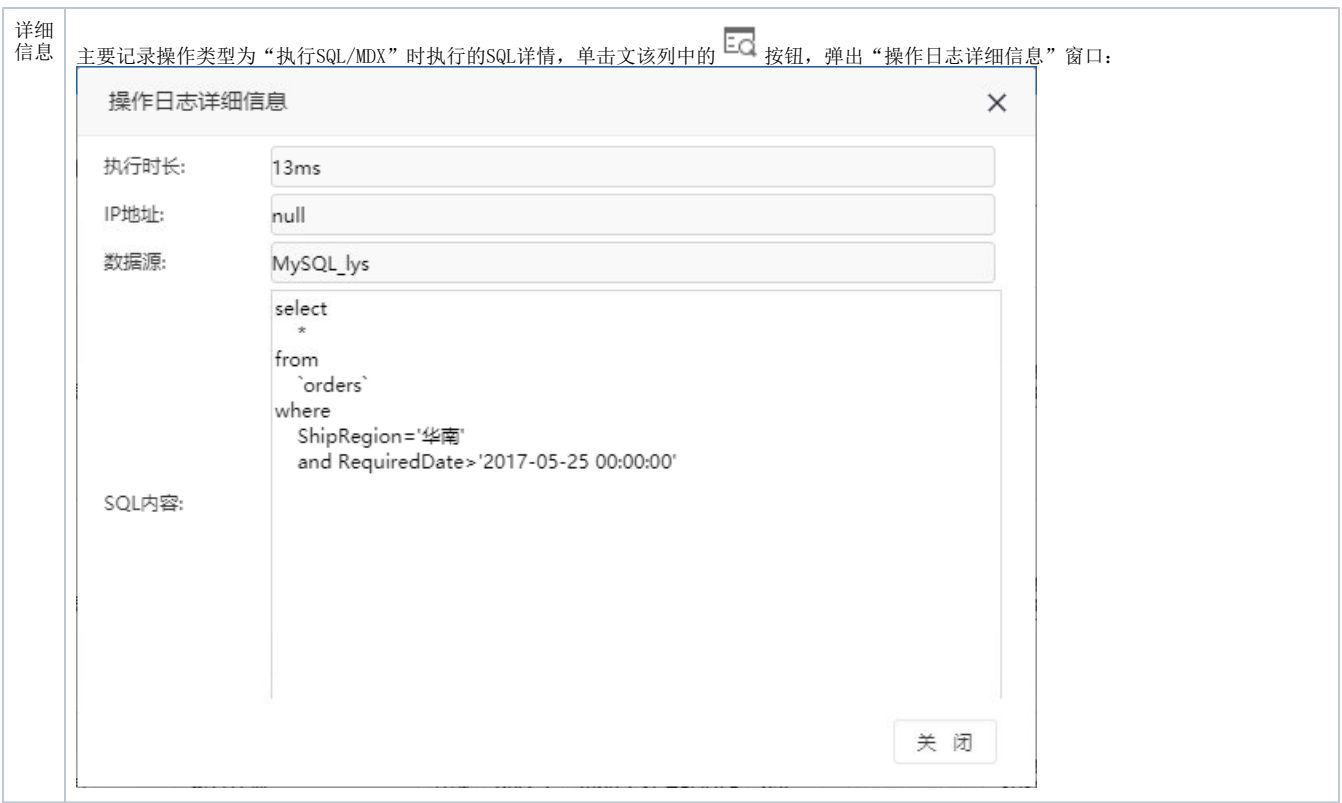

### <span id="page-3-0"></span>字段操作

字段列头更多菜单支持如下操作:

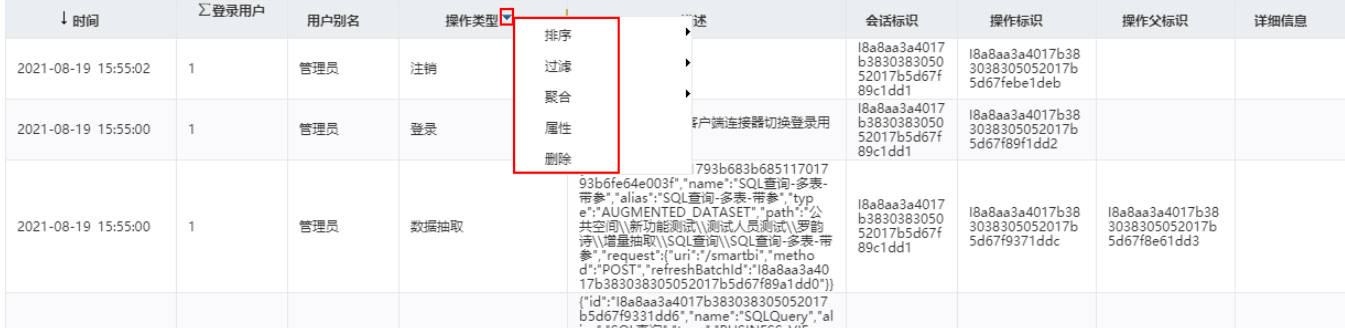

上图中的菜单详情请参见:[菜单列表。](https://wiki.smartbi.com.cn/pages/viewpage.action?pageId=44500417#id-%E5%8D%B3%E5%B8%AD%E6%9F%A5%E8%AF%A2%E8%A1%A8%E6%A0%BC%E8%8F%9C%E5%8D%95-%E8%8F%9C%E5%8D%95%E5%88%97%E8%A1%A8)

# <span id="page-3-1"></span>日志筛选

对日志列表的筛选支持如下两种方式:

### <span id="page-3-2"></span>条件筛选

"条件区"中的设置项用于实现对日志列表的条件筛选。

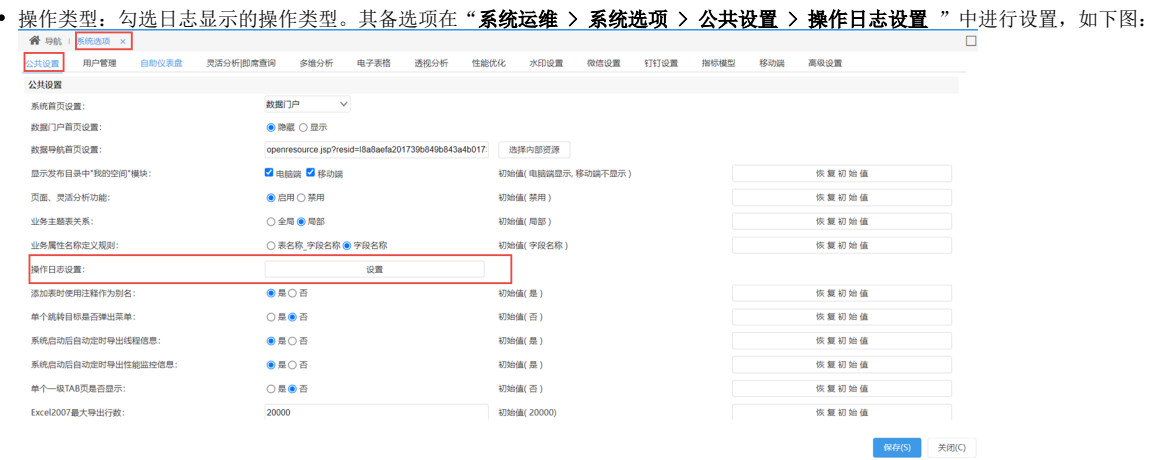

#### 操作类型详情请参见[:操作类型](https://wiki.smartbi.com.cn/pages/viewpage.action?pageId=76695618)。

- 操作标识或父标识:用于输入操作标识或父标识。
- 开始时间、结束时间:用于设置筛选操作的时间段。

## <span id="page-4-0"></span>字段过滤

在字段列的更多菜单中选择 过滤 > 定制过滤, 在弹出的"定制过滤"窗口中设置字段过滤条件。

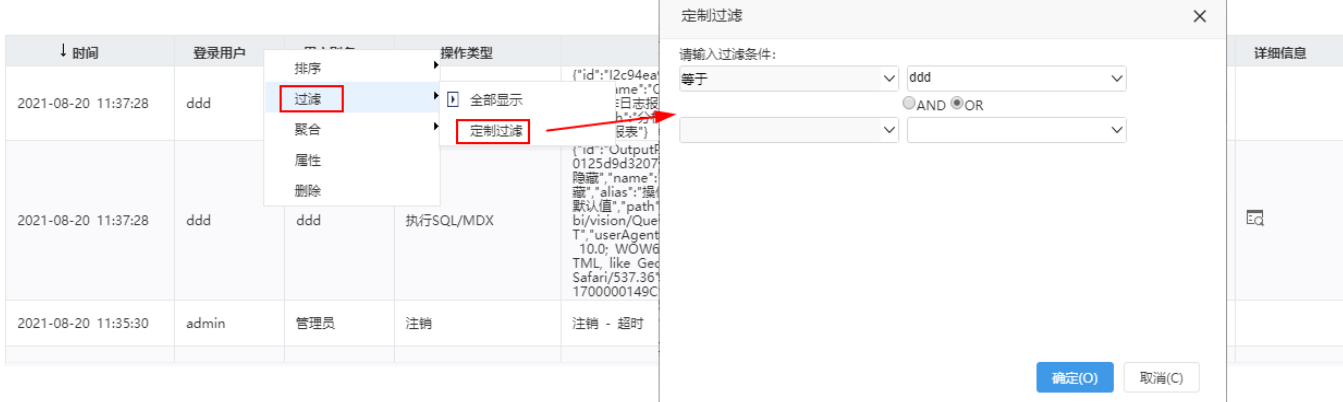

### <span id="page-4-1"></span>操作日志物理表

Smartbi中所有操作信息存储在知识库表"t\_operationlog"中。

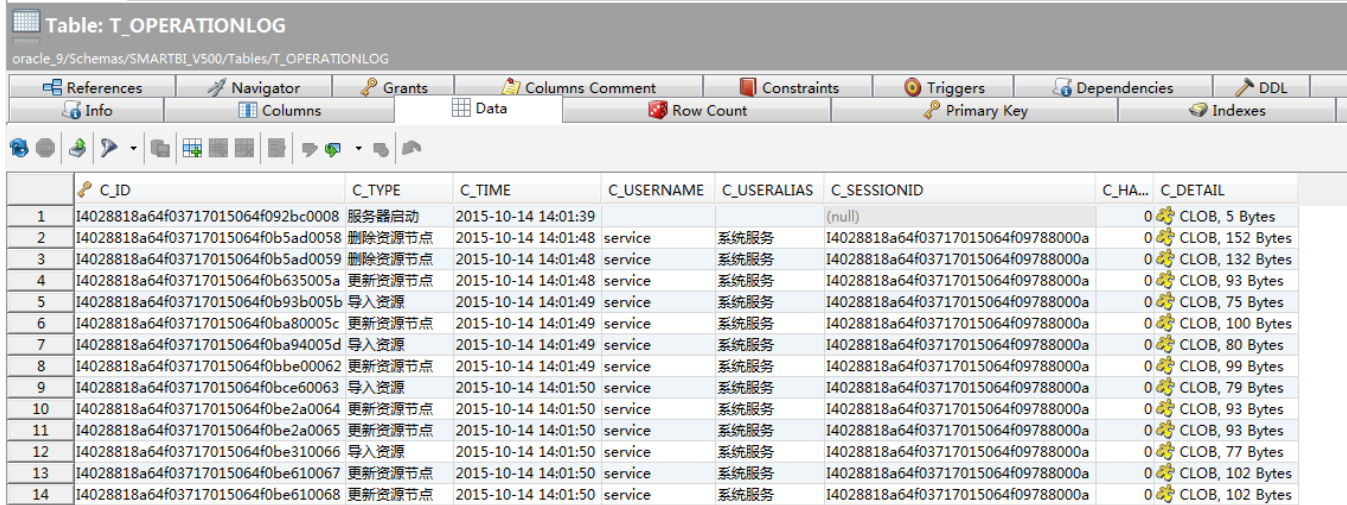

该表的字段结构如下:

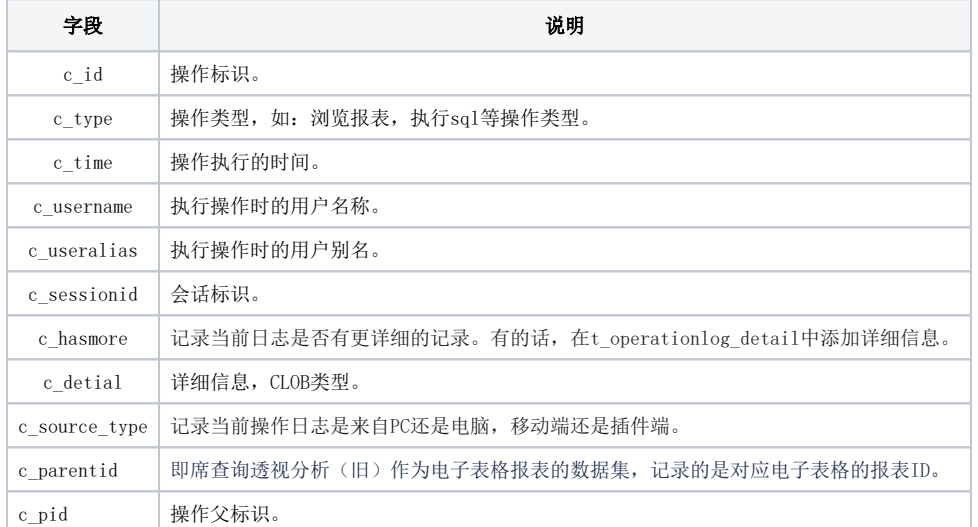

系统中的查看操作日志报表,是通过SQL从表t\_opreationlog中获取数据结果:

select c\_username,c\_useralias,c\_type,c\_detail,c\_time,c\_sessionid, case (c\_has\_more) when 1 then c\_id else N" end as more\_detail from t\_operationlog where {[ c\_type in ( | 操作类型 | ) ]} and c\_time > | 开始时间 and c\_time << 结束时间

可以实现SQL对t\_operationlog进行查询,获取需要的信息。

示例: 查询某个ID为'I40289b8631416d96014d3170df4704ef'的页面的浏览操作信息, 知识库类型为oracle。查询SQL如下:

```
select * from t_operationlog where c_type like '%%' and substr(to_char(c_detail),instr(to_char(c_detail 
),'id',1,1) +4 ,instr(to_char(c_detail),',',1,1)-instr(to_char(c_detail),'id',1,1)-5)
='I40289b8631416d96014d3170df4704ef'
```
其中, c\_detail字段, 即描述数据如下:

Use Wrapped Editor (automatic word wrap) 1 {id:'I40289b8631416d96014d3170df4704ef',name:'HomePage',alias:'HomePa